## Sharing a dashboard

01/31/2024 1:27 pm EST

Dashboards that you create are private by default and are only accessible to you. However, any dashboard you create can be shared with other members of your account. Sharing can be done on an edit or read-only basis.

Click on the Settings button to the right of the dashboard title field, then choose the Sharing tab.

Using the *Dashboard Sharing* table, select the access levels you wish to grant to other account members.

*Read Only* access allows users to view the dashboard and dashboard email but does not allow them to change the dashboard.

*Edit* access gives users full control over the dashboard, including the ability to change, delete, and share the dashboard with other account members.

*Everyone* means all the members of your organization.

Once you have configured the access levels, hit the submit button at the bottom of the page to save your changes.

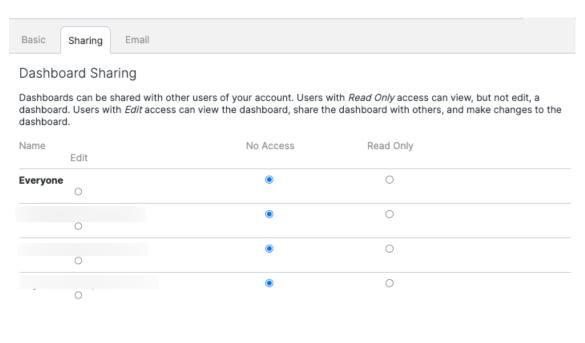